# B-Control and A-Control on Washer-Extractors

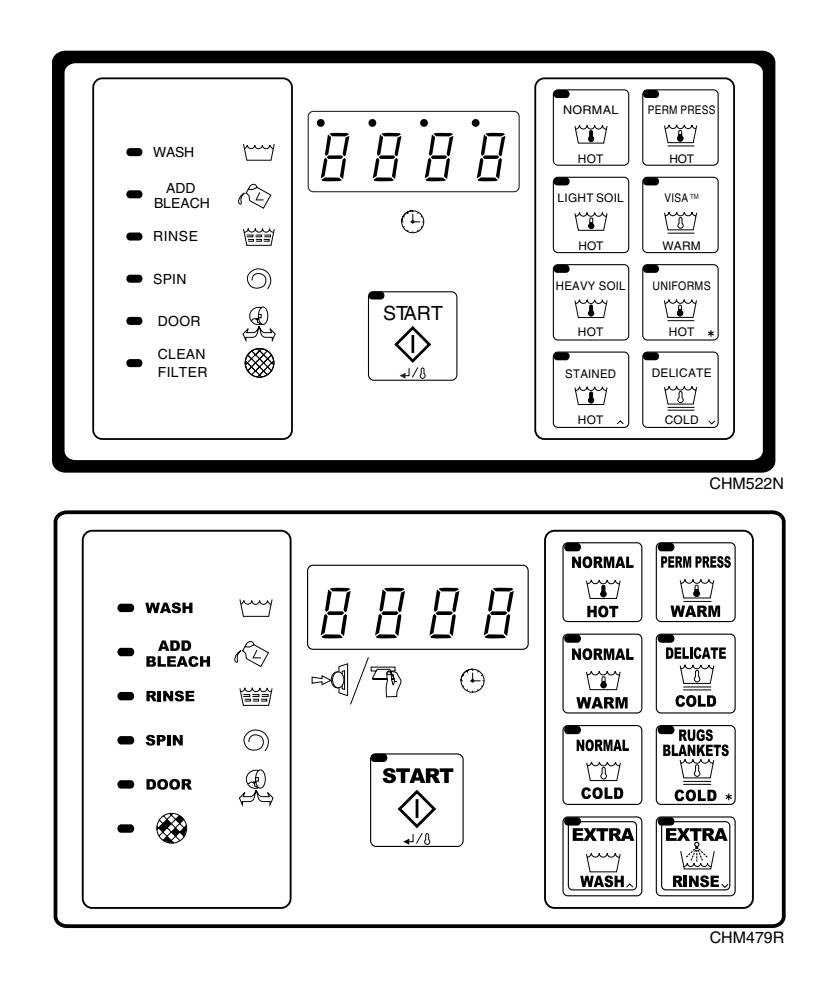

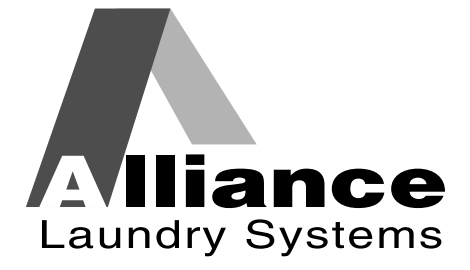

**www.comlaundry.com**

Quick Reference Guide **Quick Reference Guide**

# **Table of Contents**

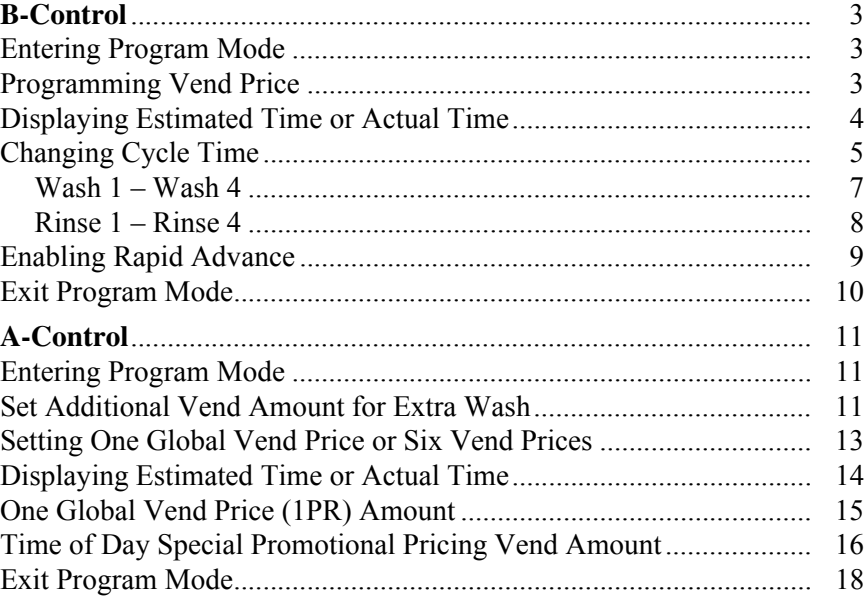

© Copyright 2007, Alliance Laundry Systems LLC

All rights reserved. No part of the contents of this book may be reproduced or transmitted in any form or by any means without the expressed written consent of the publisher.

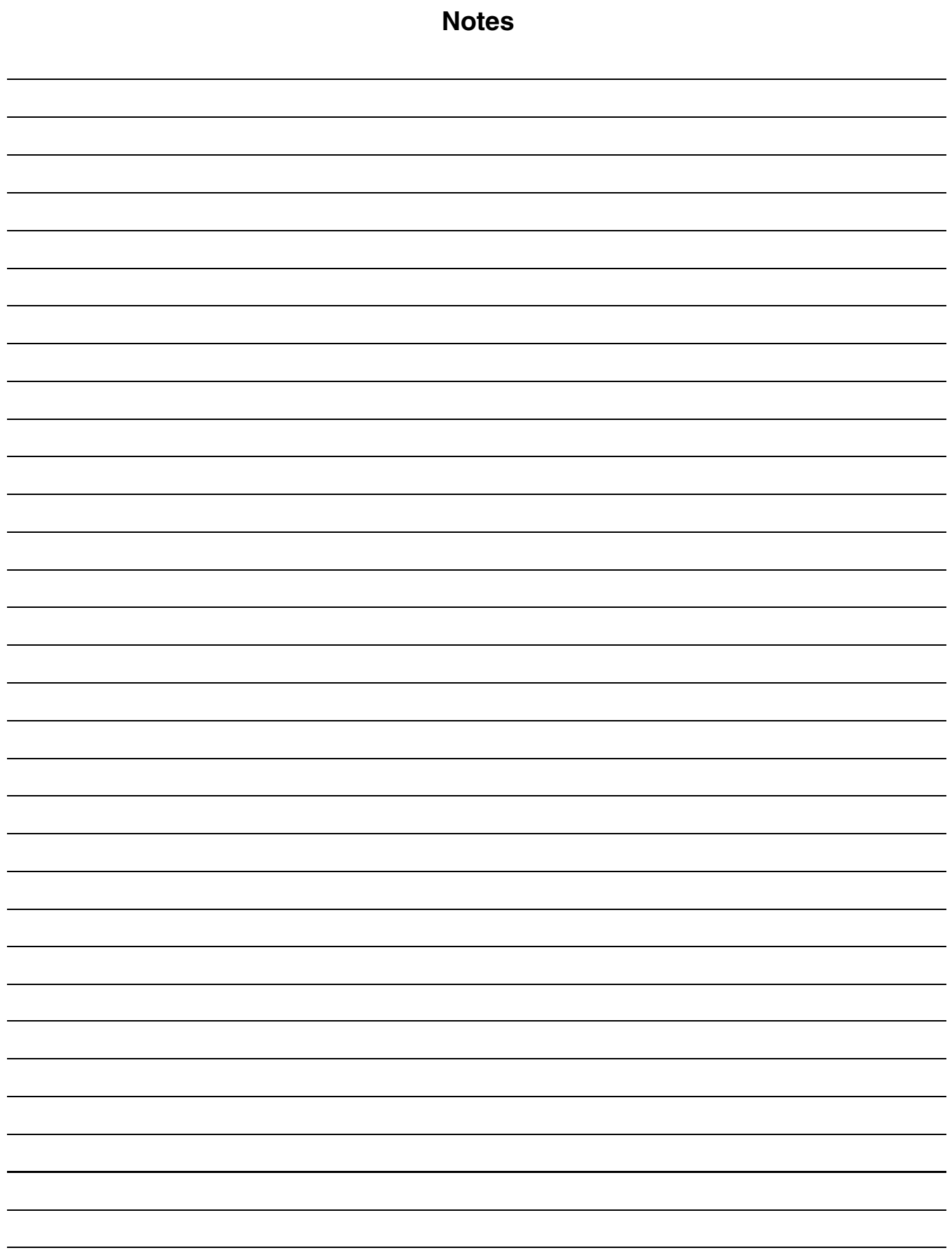

# **B-Control**

#### <span id="page-4-1"></span><span id="page-4-0"></span>**Entering Program Mode**

- 1. Open machine lid.
- 2. Locate Program/Run switch on the computer board. This is accessed through a cutout in the metal control unit cover. This switch protrudes from the rear of the electronic control unit cover.
- 3. Flip switch to the left (as seen from front of machine) to enter Program Mode.
- 4. Display will show "0000" or temperature (depending on version of the control).

#### <span id="page-4-2"></span>**Programming Vend Price**

**NOTE: The coin drawer must be installed and locked before menu can be accessed.**

- 1. Enter Program Mode. Refer to Entering Program Mode.
- 2. When display shows "0000" or a temperature, vend is ready to be edited.
- 3. Press \* keypad. Display shows machine model size.

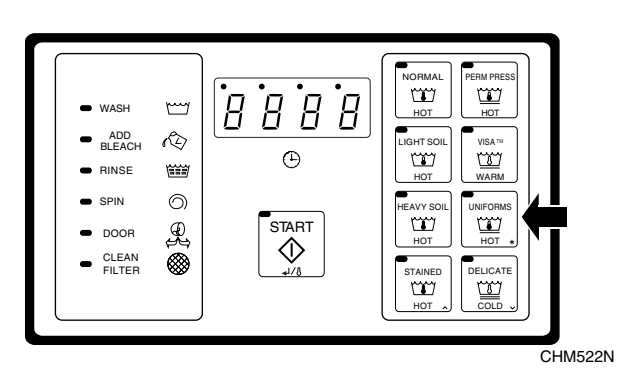

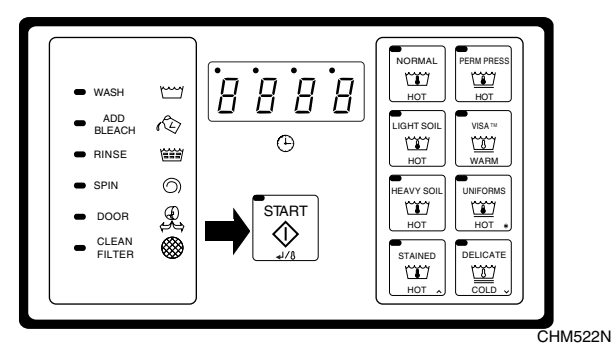

4. Press START until display reads "Strt"/"Ant", then a number such as 150. This means vend required to operate the machine is 150 cents.

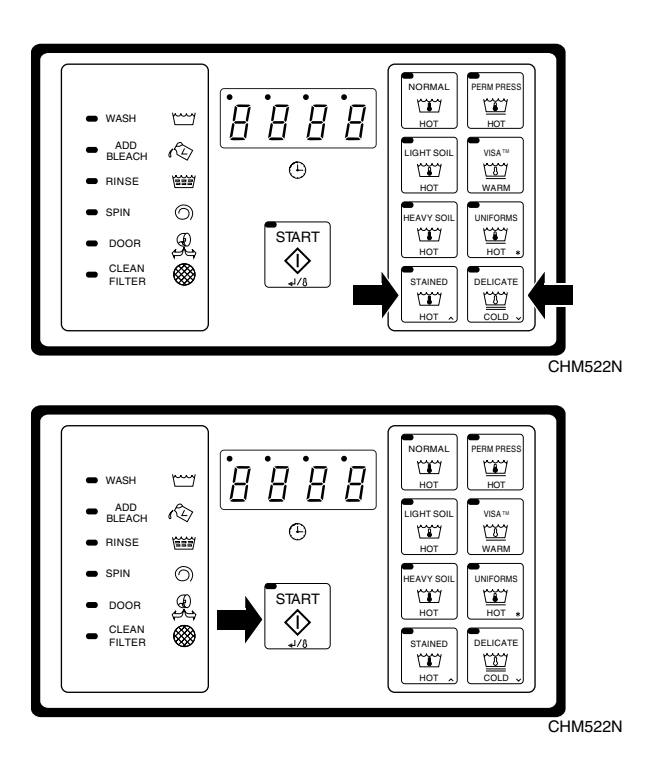

5. Press ( $\land$ ) or ( $\lor$ ) to change the vend price.

6. Press START (enter) keypad when correct.

#### <span id="page-5-0"></span>**Displaying Estimated Time or Actual Time**

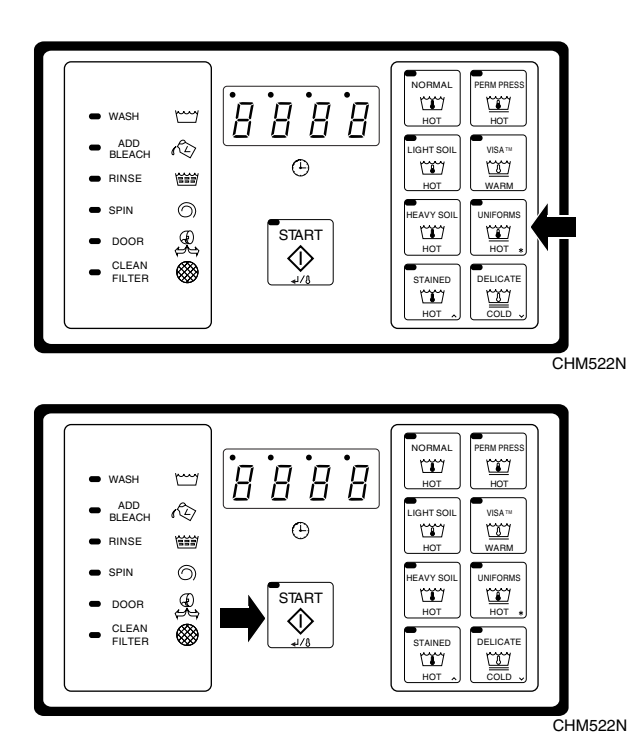

- 1. Enter Program Mode. Refer to Entering Program Mode.
- 2. Press \* keypad. Display shows machine model size.

3. Press START until display reads "PtIM"/EtIM."

**NOTE: Selecting the "PtIM" option means the control will display a total cycle time based on the sum of the programmed wash tumble, rinse tumble, and spin times only. The control will not allocate for, or display any time associated with any of the wash or rinse fills.**

**Selecting the "EtIM" option means the control will display a total cycle time as the sum of the wash tumble, rinse tumble, spin, and also the estimated fill times for any of the fills and drains in the wash or rinse segments. The estimated time for each wash or rinse segment is based on the average of the previous five fills.**

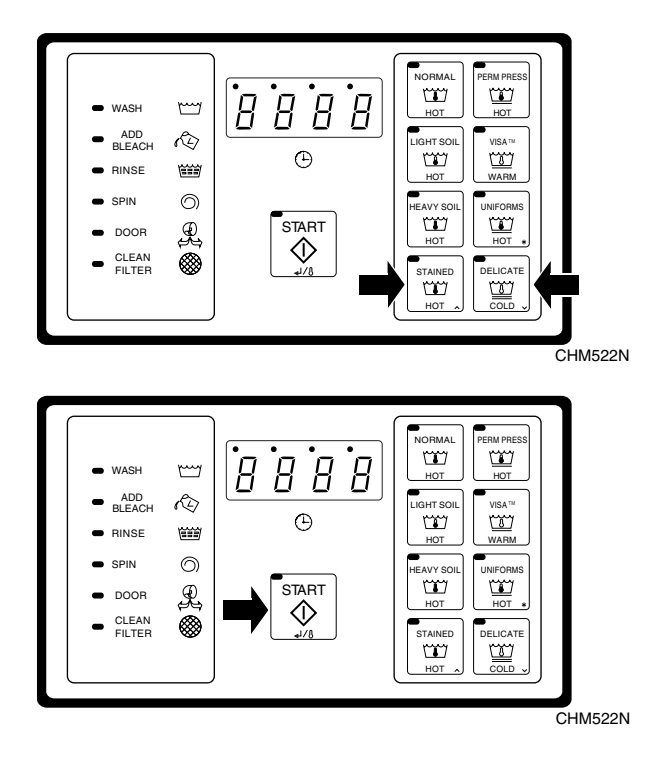

<span id="page-6-0"></span>**Changing Cycle Time**

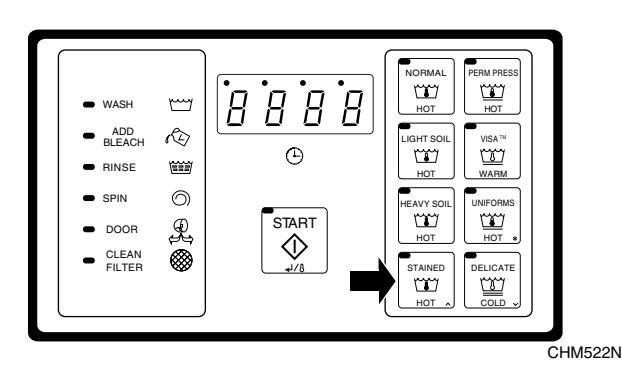

4. Press ( $\wedge$ ) or ( $\vee$ ) keypad to change "PtIM"/"EtIM" selection.

5. Press START (enter) keypad when correct.

- 1. Enter Program Mode. Refer to Entering Program Mode.
- 2. Press the  $(\wedge)$  keypad until display shows "CY01".

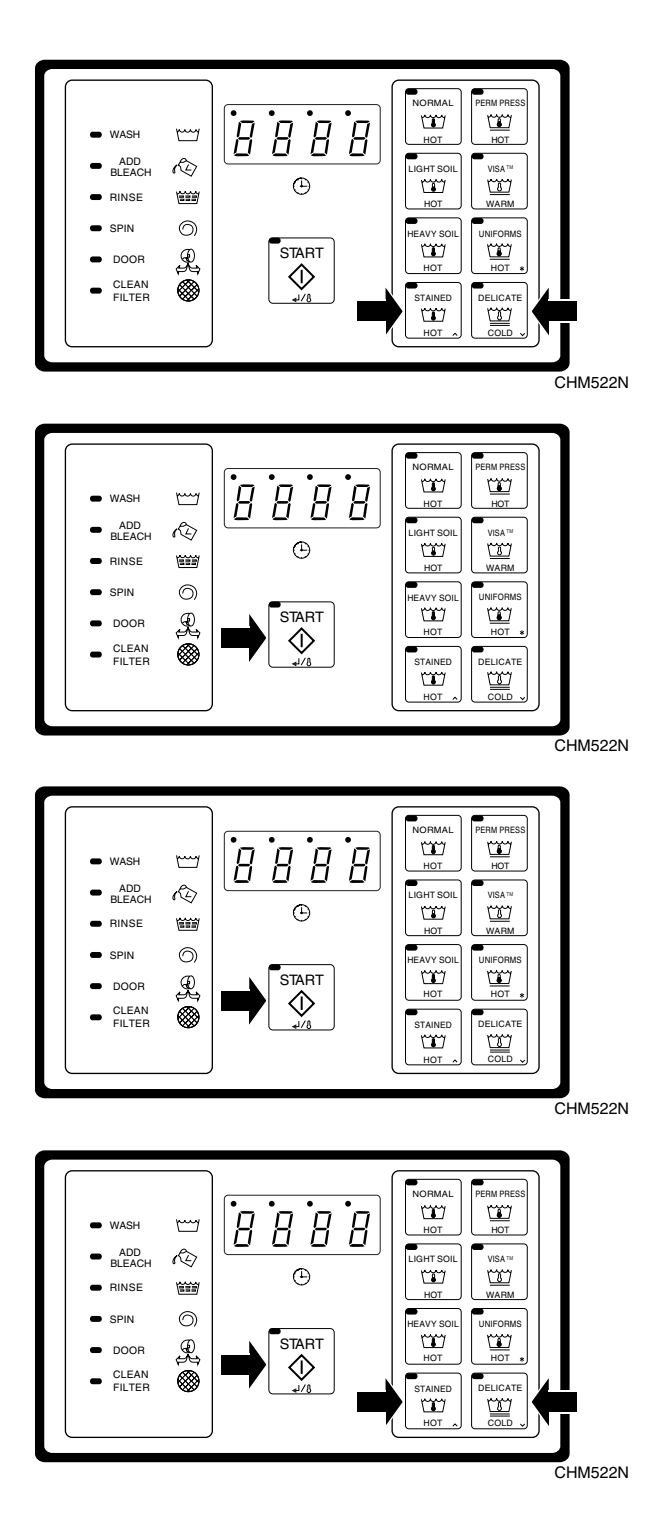

3. Press the ( $\land$ ) or ( $\lor$ ) keypad until cycle to be edited is displayed.

4. Press START (enter) keypad to select the cycle desired.

5. When display shows "CYx" (x=cycle number), press the START (enter) keypad. Display shows either "norN" (for normal agitation), or "Gent" (for gentle agitation).

6. Press the ( $\land$ ) or ( $\lor$ ) keypad to alter the selection, or the START (enter) keypad to continue. Each cycle can be set up for Normal agitation (12 seconds forward, three seconds pause, 12 seconds reverse, three seconds pause, repeat) or Gentle agitation (three seconds forward, 12 seconds pause, three seconds reverse, 12 seconds pause, repeat).

#### <span id="page-8-0"></span>**Wash 1 – Wash 4**

**NOTE: Programming a time other than "00" for Wash 1 will make the WASH indicator LED light while this step is running, but NOT in Program Mode.**

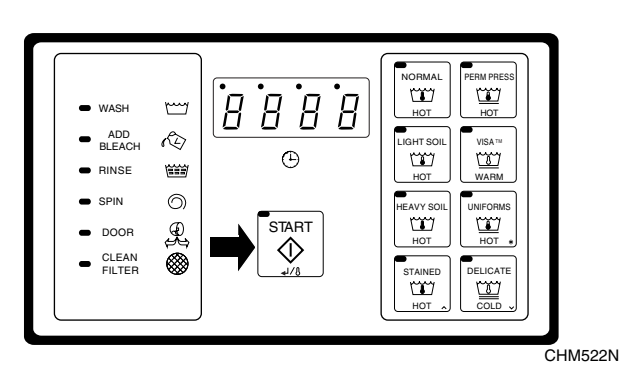

- 7. The main display shows "USH1" indicating you are in the Wash segment (number will reflect selected Wash cycle 1-4).
- 8. Press START (enter) keypad.

- 9. Display shows agitation time during the step "00" (skips segment) or 2-30 minutes.
- 10. Enter 2-20 minutes for Wash 2 Agitation Time. If you want to skip Wash 2, enter "00".
- 11. Enter 2-15 minutes for Wash 3 or Wash 4 Agitation Time. If you want to skip Wash 3 or Wash 4, enter "00".

**NOTE: Wash time is the time after the fill and before the drain and does not include spin time or time to reach a programmed temperature (if machine configured for heat).**

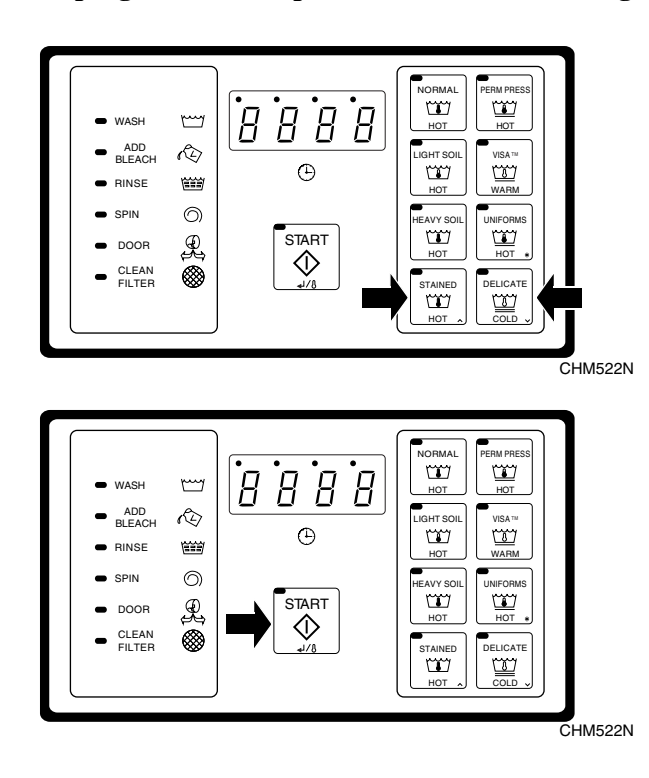

12. Press ( $\land$ ) or ( $\lor$ ) keypad to alter the time.

13. Press START (enter) when correct.

#### <span id="page-9-0"></span>**Rinse 1 – Rinse 4**

**NOTE: Programming a time other than "00" for this step will make the RINSE indicator LED light while this step is running, but NOT in Program Mode.**

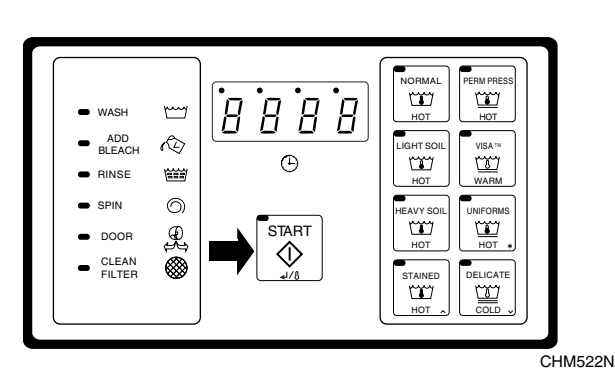

- 14. The main display shows "rIN1" indicating you are in the Rinse segment (number will represent Rinse cycle selected 1-4).
- 15. Press START (enter keypad).

- 16. Display shows the time for agitation during the step.
- 17. Enter 2-15 minutes for Rinse 1, Rinse 2, Rinse 3 or Rinse 4. Press "00" to skip a rinse step.

#### **NOTE: Rinse time is the time after the fill and before the drain and does not include spin time.**

18. Press ( $\land$ ) or ( $\lor$ ) keypad to alter the time.

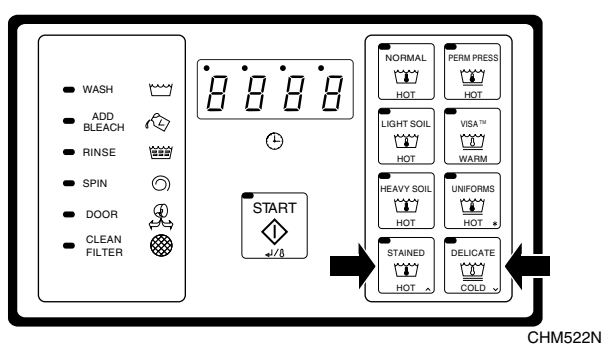

- NORMAL PERM PRESS  $\mathbf{w}$  $\mathbf{w}$  $\overline{B}$  $B$  $B$  $B$ WASH  $\overline{\phantom{aa}}$ HOT HOT Ĉ⊘ ADD BLEACH GHT SO  $\sqrt{3}$  MISA  $^{\rm n}$  $\bigoplus$ œ RINSE HOT WARM  $\odot$ SPIN HEAVY SOIL UNIFORMS L START DOOR ∧ HOT HOT ⊗ CLEAN FILTER  $\mathbb{Z} \parallel \mathbb{Z}$ HOT COLD CHM522N
- 19. Press START (enter) when correct.

#### <span id="page-10-0"></span>**Enabling Rapid Advance**

**NOTE: Rapid Advance can only be used during a cycle operation.**

- NORMAL PERM PRESS  $B B B B$  $\mathbf{m}$  $\underline{\underline{\nabla}}$ WASH  $\smash{\smash{\smash{\smash{\,\smash{\cup}\!\!\!\;}}\,}}$ HOT HOT Ĉ⊘  $\sum_{\text{WSA}^{\text{nu}}}$ ADD BLEACH .<br>பி  $\odot$ **THE** RINSE HOT WARM  $\odot$ SPIN  $\frac{m}{\sqrt{2}}$  $\mathcal{Q}$ **START** DOOR ♦ HOT HOT ▧ CLEAN FILTER STAINED | DELICATE HOT COLD CHM522N
- NORMAL PERM PRESS  $\dot{B}$  $B$  $B$  $B$  $\Box$  $\underline{\underline{\nabla}}$  $\overline{\phantom{aa}}$ WASH HOT HOT  $\mathbb{Q}$  $\sum_{\text{WSA}^{\text{in}}}$ ADD BLEACH  $\odot$  $\Box$ RINSE HOT WARM SPIN  $\odot$ EAVY SOIL UNIFORM start<br>1 L DOOR HOT HOT ▧ CLEAN FILTER STAINED DELICATE HOT COLD CHM522N

WASH ADD BLEACH  $\overline{B}$ 

 $\overline{\mathbb{C}}$ Â

SPIN DOOR CLEAN FILTER  $\odot$ L

缀

- 1. Enter Program Mode. Refer to Entering Program Mode.
- 2. Press the  $(\wedge)$  or  $(\vee)$  key until "Adv" or "noAd" displays.

- 3. If "Adv" is set, control will advance to the next step when  $(∧)$  keypad is pressed during a regular cycle. If "noAd" is set, control cannot advance during a regular cycle, but can advance during the factory test cycle when  $(\wedge)$  keypad is pressed.
- 4. Press ( $\wedge$ ) or ( $\vee$ ) keypad to the desired "Adv" or "noAd" selection.
- ight soil<br>பூர்  $\sum_{\text{VISA} \text{--} }$  $\bigcirc$ 管 RINSE HOT  $\odot$ SPIN  $\mathbf{w}$   $\mathbf{w}$ **START** Q DOOR ♦ HOT HOT CLEAN FILTER STAINED **DELICATE** HOT COLD CHM522N NORMAL PERM PRESS  $\Box$  $\underline{\underline{\sigma}}$ .<br>B  $B B B$ WASH  $\smash{\smash{\smash{\boldsymbol{\smash{\scriptscriptstyle{\omega}}}}}}$ HOT HOT Ĉ⊘ ADD BLEACH IGHT SOI  $\overline{\text{W}}$  $\bigoplus$ ఆ RINSE HOT

 $B B B$ 

**START** 

♦

 $\mathbf w$ 

HOT

 $\mathbf{w}$   $\mathbf{w}$ 

HOT HOT

 $\mathbb{E} \parallel \mathbb{E}$ 

COLD

HOT

HOT

 $\ensuremath{\underline{\omega}}$ 

5. Press START (enter keypad).

CHM522N

### <span id="page-11-0"></span>**Exit Program Mode**

1. Flip Program/Run switch back to the left as seen from the front of the machine.

# **A-Control**

#### <span id="page-12-1"></span><span id="page-12-0"></span>**Entering Program Mode**

- 1. Open machine lid.
- 2. Locate Program/Run switch on the computer board. This is accessed through a cutout in the metal control unit cover. This switch protrudes from the rear of the electronic control unit cover.
- 3. Flip switch to the left (as seen from front of machine) to enter Program Mode.
- 4. Display will show "tSFL" or temperature (depending on version of control).

#### <span id="page-12-2"></span>**Set Additional Vend Amount for Extra Wash**

- **NORMAL** PERM PRESS  $\frac{1}{\pi}$  $\sum_{\text{WARM}}$ 8 8  $\mathbb{H}$ Я **WASH** ADD<br>BLEACH Ò, NORMAL DELICATE ≈α1/ক  $\mathbb{Z}$  $\odot$  $\frac{1}{\sqrt{2}}$ œ **RINSE** RUGS<br>LANKET<br>VALL  $\odot$ .<br>Normal **s**<br>Start  $\frac{100}{100}$  $\mathcal{L}$ **DOOR**  $\overline{\overline{\text{coll}}}$ ↷ **EXTRA** EXTR  $\sum_{\text{WASH}}$  $CHM479R$ 
	- PERM PRESS **NORMAL**  $\frac{CD}{HOT}$  $\frac{127}{\sqrt{20}}$ R  $\overline{B}$  $\bullet$  WASH my ADD<br>BLEACI È NORMAL DELICATE <del>∞</del>⊲।⁄ স  $\odot$ WARM  $\frac{1}{\sqrt{2}}$ **RINSE**  $\odot$ **RUGS SPIN NORMAL ANKET**  $\frac{1}{2}$ **START**  $\mathcal{L}$ DOOR  $\overline{\overline{\text{coup}}}$ ♦ EXTRJ EXTRA<br>**RINSE** <u>wash.</u>  $CHM479R$

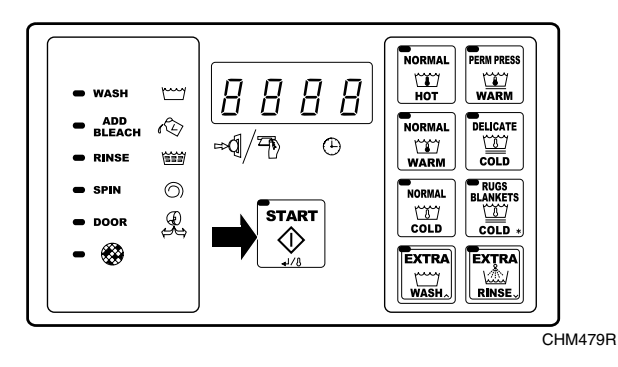

- 1. Enter Program Mode. Refer to Entering Program Mode.
- 2. Press Rugs/Blanket Cold \* for Domestic Models or Gentle 30'C\* for International models.

3. Display shows model number. If incorrect model is displayed, press Extra Wash (∧) keypad until correct model is displayed.

4. Press START keypad when correct model is displayed.

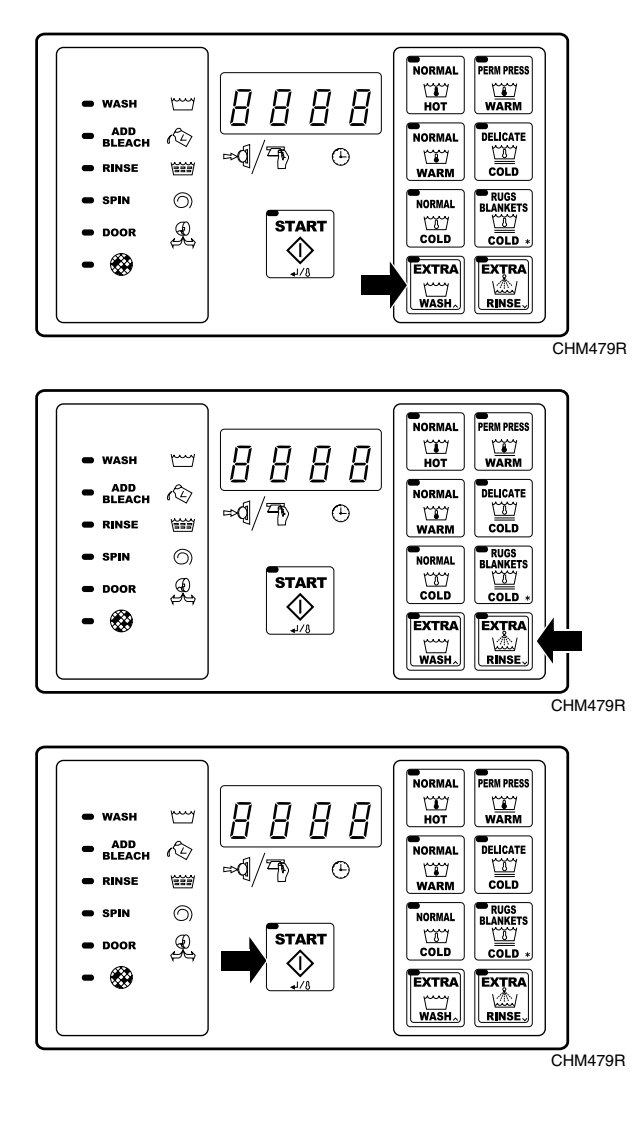

- 5. Display shows "nOd1" for one second, "Add" for one second, and then the vend pice. The vend price displayed is for additional vend amount when Extra Wash is selected by the user
- 6. Press the Extra Wash ( $\land$ ) keypad to increase the vend price amount.

7. Press Extra Rinse/Reduced Spin (∨) to decrease the vend price amount for the Extra Wash cycle.

8. Press START keypad when desired vend price amount is displayed.

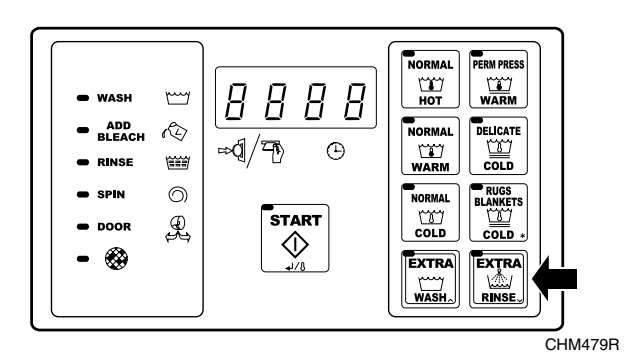

- 9. Display shows "nOd2" for one second, "Add" for one second, and then the vended price. The vend price displayed is for additional vend amount when Extra Rinse (Domestic Models) or Reduced Spin (International Models) is selected by the user.
- 10. Press Extra Rinse/Reduced Spin (∨) keypad to decrease the vend price amount for the Extra Rinse/Reduced Spin cycle.
- 11. Press START keypad when desired vend price amount is displayed.
- NORMAL PERM PRES  $\frac{100}{100}$  $\frac{1}{\sqrt{2}}$  $\overline{B}$ 8 8 8  $\mathbb{M}$ **WASH** ADD<br>BLEACH Q **NORMAL** ,<br>JELICATE ৰ/ক্ষ  $\bigoplus$  $\sum_{\text{WARM}}$  $\frac{1}{\sqrt{2}}$ Œ **RINSE** RUGS<br>BLANKET<br>COLD  $\odot$ NORMAL **START**  $\frac{1}{2}$  $\mathcal{L}$ DOOR ↷ 63 EXTRA EXTRA<br>RINSE  $\sum_{\text{WASH}_\sim}$  $CHM479R$

### <span id="page-14-0"></span>**Setting One Global Vend Price or Six Vend Prices**

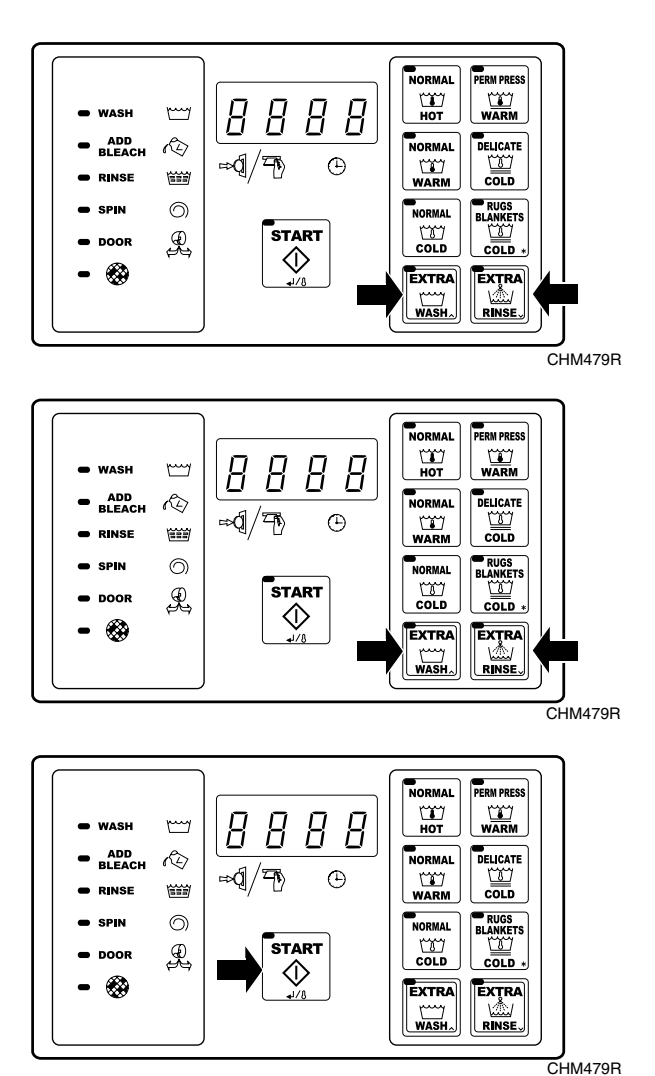

1. Press ( $\wedge$ ) or ( $\vee$ ) keypad until "1 Pr" displays. "1 Pr" means one global vend price for all cycles. "6 Pr" means each cycle has a different vend price.

2. Press ( $\land$ ) or ( $\lor$ ) keypad to change type of vend price.

3. Press START keypad when desired price is set.

#### <span id="page-15-0"></span>**Displaying Estimated Time or Actual Time**

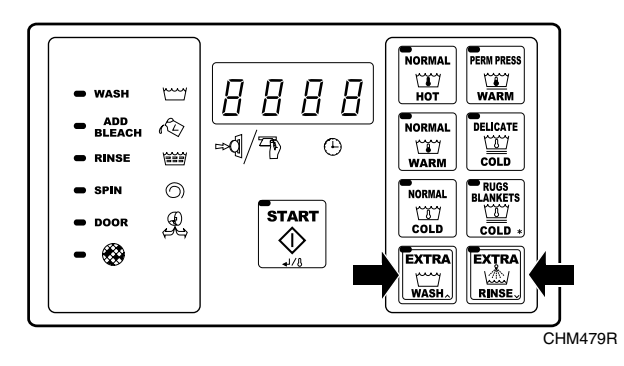

- 1. Enter Program Mode. Refer to Entering Program Mode.
- 2. Press ( $\wedge$ ) or ( $\vee$ ) keypad until "PtIM"/"EtIM" displays.

**NOTE: Selecting the "PtIM" option means the control will display a total cycle time based on the sum of the programmed wash tumble, rinse tumble, and spin times only. The control will not allocate for, or display any time associated with any of the wash or rinse fills.**

**Selecting the "EtIM" option means the control will display a total cycle time as the sum of the wash tumble, rinse tumble, spin, and also the estimated fill times for any of the fills and drains in the wash or rinse segments. The estimated time for each wash or rinse segment is based on the average of the previous five fills.**

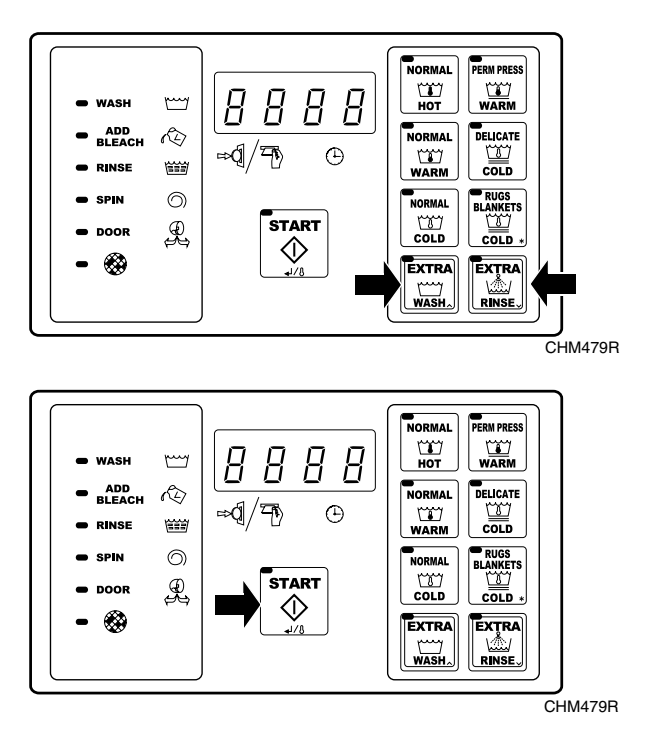

3. Press ( $\wedge$ ) or ( $\vee$ ) keypad to change "PtIM"/"EtIM" selection.

4. Press START (enter) keypad when correct.

**NOTE: "PtIM" means control will not display remaining time in a cycle. "EtIM" means the control will display estimated remaining time in a cycle.**

5. Press ( $\wedge$ ) or ( $\vee$ ) keypad to change "PtIM"/"EtIM" selection.

6. Press START (enter) keypad when correct.

<span id="page-16-0"></span>**One Global Vend Price (1PR) Amount**

**NOTE: If "6 Pr" was selected in Setting One Global Vend Price or Six Vend Prices Section, this option is not available. Special Promotional pricing also has to be enabled.**

**NORMAL** PERM PRES  $\sum_{\mathsf{HOT}}$  $\frac{1}{\sqrt{2}}$  $\overline{\phantom{a}}$ B **WASH** Γi ADD<br>BLEACH Â **NORMAL** DELICATE 圖 ≔d  $\bigoplus$  $\frac{1}{\sqrt{2}}$ **till** RUGS<br>BLANKET:<br>COLD  $\odot$ .<br>Normal  $\frac{100}{100}$ **START** £ DOOR ♦ EXTRA<br>RINSE EXTRA  $CHM479R$ 

> $\overline{H}$  $\overline{B}$

> > $\odot$

A

Н

 $\mathcal{F}(\mathcal{D})$ 

**START** 

♦

 $\mathop{m\!\!25}$ 

È

E  $\odot$ 

 $\mathcal{L}$ 

**WASH** 

SP N

❀

- 1. Enter Program Mode. Refer to Entering Program Mode.
- 2. Press ( $\wedge$ ) or ( $\vee$ ) keypad until "Strt"/"Ant" displays. The amount displayed is the vend price required to start any cycle when the special promotional pricing option is disabled.

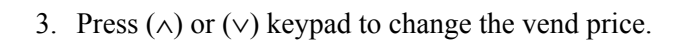

 $CHM479R$ 

PERM PRESS

 $\frac{\sqrt{2}}{WARM}$ 

**DELICATE**  $\frac{1}{\sqrt{2}}$ 

**RUGS** 

EANKET

EXTRA<br>AMA

**NORMAL**  $\frac{CD}{HOT}$ 

**NORMAI** 

 $\sum_{\text{WARM}}$ 

,<br>NOPMAL

 $rac{CD}{COLD}$ 

**EXTRA** 

 $\sum_{\text{WASH.}}$ 

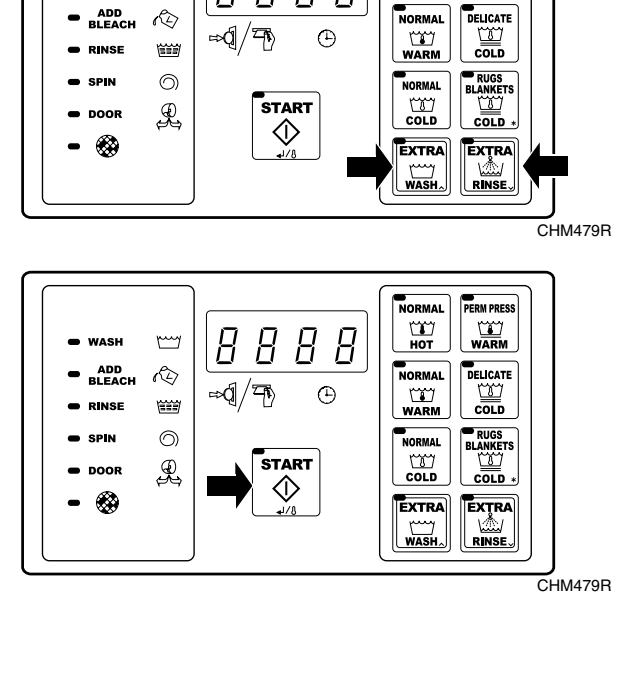

 $B B$ 

 $\overline{B}$ 

 $\overline{y}$ 

 $\blacksquare$  WASH

 $\overline{B}$ 

PERM PRESS

 $\sum_{\text{WARM}}$ 

**NORMAL**  $\sum_{\mathsf{HOT}}$ 

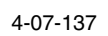

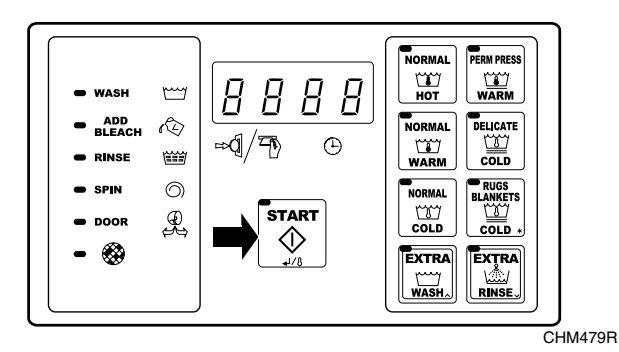

4. Press START (enter) keypad when correct vend price is displayed.

## <span id="page-17-0"></span>**Time of Day Special Promotional Pricing Vend Amount**

**NOTE: Global Vend price must be enabled.**

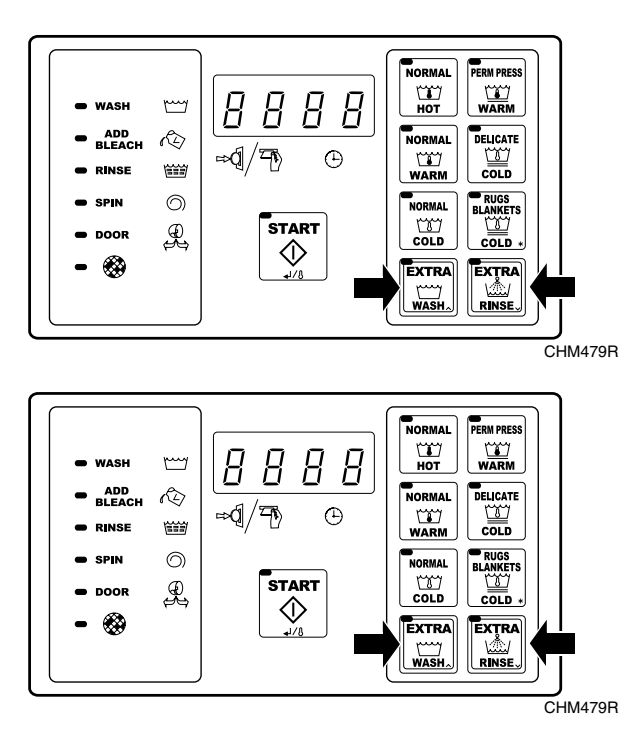

- 1. Enter Program Mode. Refer to Entering Program Mode.
- 2. Press ( $\land$ ) or ( $\lor$ ) keypad until "SPEC", "Strt", and "Ant" displays. The amount displayed is the vend price required to start any cycle when the special promotional pricing is enabled.

3. Press ( $\land$ ) or ( $\lor$ ) keypad to change the vend price.

#### **NOTE: If "1 Pr" was selected and Special Promotional Pricing is disabled, this option is not available.**

- **PERM PRESS NORMAL**  $\sum_{HOT}$  $\sum_{\text{WARM}}$ 8 B  $\mathbb{H}$ **WASH** Ĉ. **NORMAL** D<br>Delicati BLEACH  $\bigoplus$  $\frac{1}{\sqrt{2}}$ ⇒đ  $\sum_{\text{WARM}}$ ₩ **RINSE**  $\odot$ RUGS<br>ANKE<br>VALU .<br>Normal  $\frac{100}{100}$ .<br>START ₽ **DOOR** <I) 愈 EXTRA<br>MAN<br>RINSE EXTRA  $\sum_{\text{WASH}}$  $CHM479R$
- 4. Press START (enter) keypad when desired coin value is displayed.

5. Display shows the current day of the week ("Sun", "nOn", etc.). If the day is not correct, press  $(\wedge)$  or (∨) keypad to change the current day.

6. Press START keypad when current day is displayed.

7. Display shows "HHnn" with "nn" flashing and representing the minutes of the current time (00-59). Press ( $\wedge$ ) or ( $\vee$ ) keypad to change the selection.

- 8. Display shows "HHXX" (XX will be minutes selected in previous step) with "HH" flashing and representing the hour , in military time (00-23).
- 9. Press ( $\land$ ) or ( $\lor$ ) keypad to change the selection.

 $CHM479R$ 

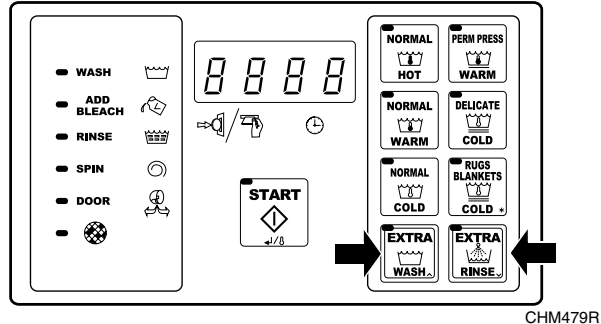

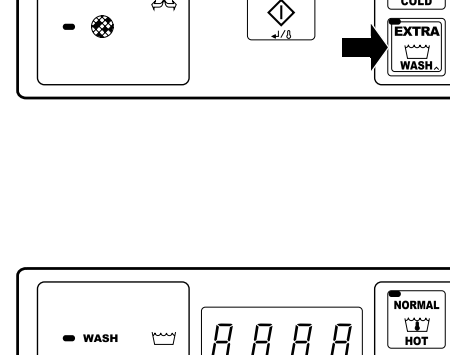

В

≔⊲⊄/ক

Н

START

 $\mathbb{C}$ 

৻ৡ

E

 $\odot$ 

 $\mathcal{L}$ 

**WASH** 

ADD<br>BLEACH

**RINSE** 

DOOR

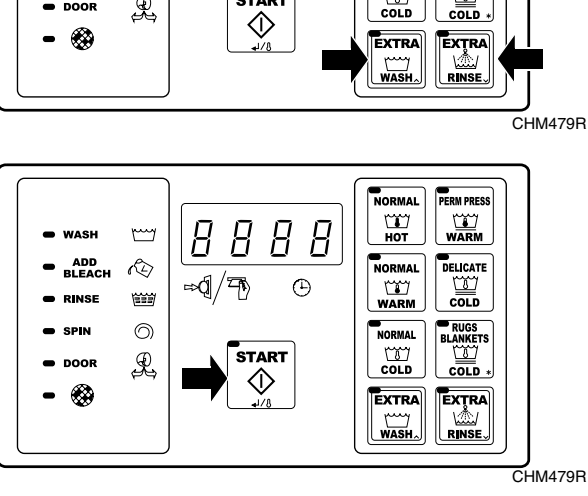

8 B

 $\odot$ 

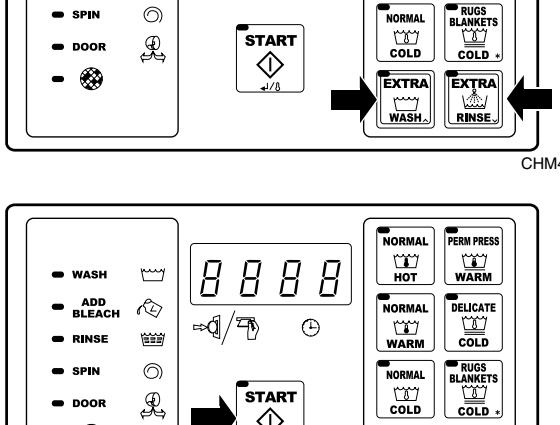

8 8 8

 $\bigoplus$ 

 $\boldsymbol{B}$ 

≔এ∫′ক

 $\mathbb{M}$ 

Œ

**WASH** 

ADD<br>BLEACH Q

**RINSE** 

NORMAL

 $\sum_{HOT}$ 

**NORMAL** 

 $\frac{1}{\sqrt{2}}$ 

PERM PRES

 $\frac{1}{\sqrt{2}}$ 

,<br>JELICATE

 $\frac{1}{\sqrt{2}}$ 

PERM PRESS

 $\frac{127}{WARM}$ 

DELICATE

靈

**RUGS** 

**SLANKET**<br>COLD

EXTRA

 $\mathbb{L}$ 

**NORMAL**  $\frac{107}{101}$ 

**NORMAL** 

WARM

**NORMAL** 

 $\frac{1}{2}$ 

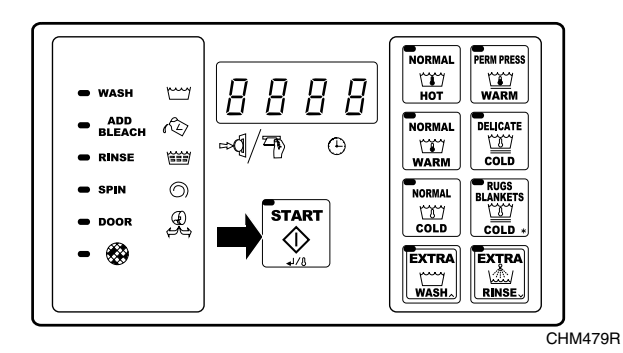

### <span id="page-19-0"></span>**Exit Program Mode**

10. Press START (enter) keypad when correct hour is displayed.

1. Flip Program/Run switch back to the left as seen from the front of the machine.